[Dla kogo, kiedy i na jakich zasadac](https://dzierzoniow.pl/aktualnosci/dla-kogo-kiedy-i-na-jakich-zasadach-dodatek-oslonowy)h doda [osBonow](https://dzierzoniow.pl/aktualnosci/dla-kogo-kiedy-i-na-jakich-zasadach-dodatek-oslonowy)y?

07-02-2022

Fot: Freepik.com

Wnioski na dodatek osBonowy mo|na skBada w nieprzekraczaln terminie do 31 pazdziernika 2022 r. Poza kryterium dochodowym, podwy|szona kwota dodatku przysBuguje w przypadku, gdy gBów zródBem ogrzewania jest piec, kominek, kocioB, ale tylko opala lub produktami wglopochodnymi.

Je[li chodzi o same formy w gla lub paliw w glopochodnych to nich zarówno w giel (jego rodzaje), jak i pozostaBe substancje powstaj ce w wyniku procesu termicznego przerobu w gla kamien nazywanego procesem koksowania. Do w glopochodnych nale| v koksownicza, benzol, siarka, siarczan amonu oraz gaz koksowni

W przypadku, gdy gBówne zródBo ogrzewania gospodarstwa dom zasilanie np. drewnem, pelletem lub innym rodzajem biomasy lu ciepBowniczej to dodatek osBonowy nie przysBuguje w podwy|sz

Osoba ubiegaj ca si o podwy|szon kwot dodatku powinna w dn wniosku posiada potwierdzenie zBo|enia deklaracji o wpis do C mowa w art. 27a ust. 1 ustawy z dnia 21 listopada 2008 r. o wsp termomodernizacji i remontów oraz o centralnej ewidencji emisyjności budynków.

W przypadku najemców mieszkań zgłoszenia takiego dokonują wyłącznie zarządcy budynków, dlatego najemcy powinni zgłaszać taką potrzebę do zarządców nieruchomości.

W przypadku właścicieli budynku wpis dokonywany jest indywidualnie za pośrednictwem internetu (LINK) lub osobiście w UM w Dzierżoniowie.

Wnioski na dodatek osłonowy w formie papierowej (wypełnione) przyjmowane są w Ośrodku Pomocy Społecznej w Dzierżoniowie ul. Szkolna 24 od poniedziałku do środy w godzinach 9.00 -13.30 w czwartki od 9.00 do 13.00 i od 15.00 do 15.45 lub elektronicznie przez platformę ePUAP.

Jak to zrobić?

- Krok 1 wypełnij dokładnie wniosek wraz załącznikami i podpisz
- Krok 2 zeskanuj kompletnie wypełniony wniosek.
- Krok 3 zaloguj się do portalu ePuap, następnie wybierz z katalogu spraw na Epuap - pismo ogólne do podmiotu publicznego (serwis zewnętrzny).
- Krok 4 podpisz wniosek bezpłatnym profilem zaufanym lub podpisem zaufanym/ kwalifikowanym.
- Krok 4a jeśli nie masz profilu zaufanego, sprawdź czy możesz złożyć profil za pośrednictwem Twojego konta on-line bez wychodzenia z domu (serwis zewnętrzny)
- Krok 5 w przypadku pozytywnego rozstrzygnięcie otrzymasz odpowiedź na wskazany we wniosku adres email.

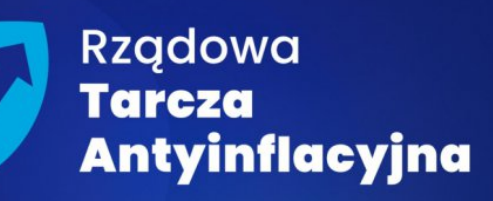

*<u>Dzierżoniów</u>* nastraja pozytywnie

## DODATEK OSŁONOWY

**Element rządowej** tarczy antyinflacyjnej, który ma zniwelować rosnące ceny energii, gazu i żywności

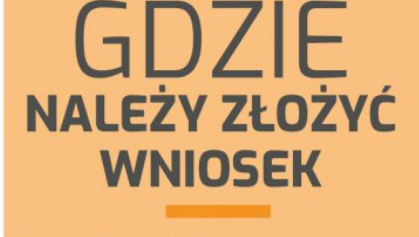

**Ośrodek Pomocy Społecznej** ul. Szkolna 24. 58-200 Dzierżoniów

online za pomoca platformy e-puap

Osoba ubiegająca się o podwyższoną kwotę dodatku powinna w dniu złożenia wniosku posiadać potwierdzenie ,<br>złożenia deklaracji o wpis do centralnej ewidencji<br>emisyjności budynków.

Gospodarstwo domowe,

nie przekraczają 2 100 zł

których przeciętne

w gospodarstwie

w gospodarstwie

wieloosobowym.

miesieczne dochody

jednoosobowym albo 1500 zł na osobe

W przypadku najemców mieszkań zgłoszenia dokonują<br>wyłącznie zarządcy budynków.

W przypadku właścicieli budynku wpis dokonywany jest indywidualnie online lub osobiście w UM w Dzierżoniowie.

## **DO KIEDY TRZEBA ZŁOŻYĆ DOKUMENTY?**

do 31 października **2022 roku** 

## **SZCZEGÓŁY**

KTC

**MOŻE** 

**SIE** 

**UBIEGAĆ** 

**O ŚRODKI?** 

https://www.gov.pl/web/klimat/dodatek-oslonowy